# **Penetration Testing**

SOAtest's penetration testing can generate and run a variety of attack scenarios against your func-tional test suites. Sections include:

- [Configuring Penetration Testing Attacks](#page-0-0)
- [Configuring Runtime Error Detection for Hybrid Security Analysis](#page-1-0)
- [Executing Tests](#page-2-0)
- [Reviewing and Validating Results](#page-2-1)
- [Configuring Attackable Parameters](#page-4-0)

# <span id="page-0-1"></span><span id="page-0-0"></span>**Configuring Penetration Testing Attacks**

To configure SOAtest to simulate attacks against your functional tests scenarios:

- 1. Choose **Parasoft> Test Configurations** to open the Test Configuration manager.
- 2. Click **New** to create a new Test Configuration.
- 3. Give the new Test Configuration a meaningful name.
- 4. Open that Test Configuration's **Execution> Security** tab.
- 5. Enable **Perform penetration testing**.
- 6. Use the rule tree to indicate which attacks you want to run.

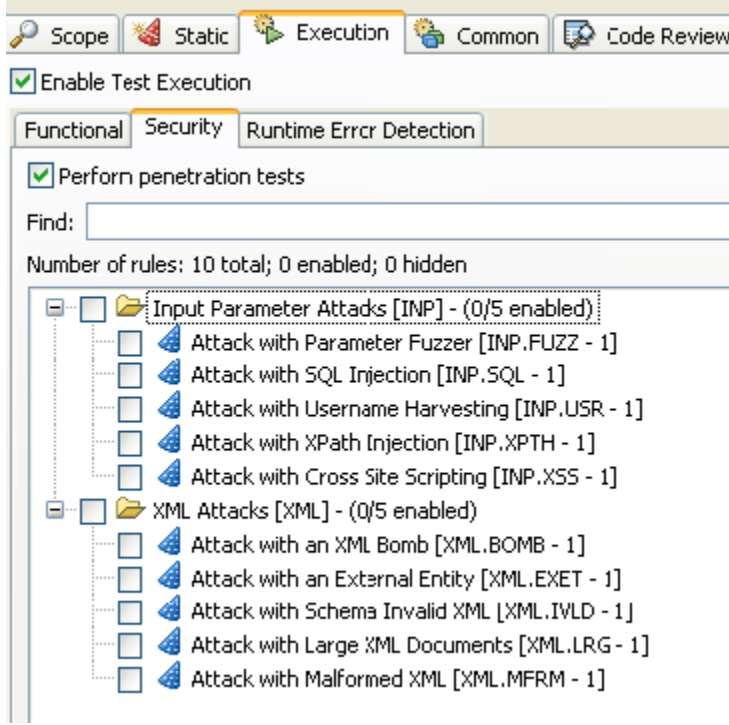

### **Available Attacks**

SOAtest can simulate the following attacks:

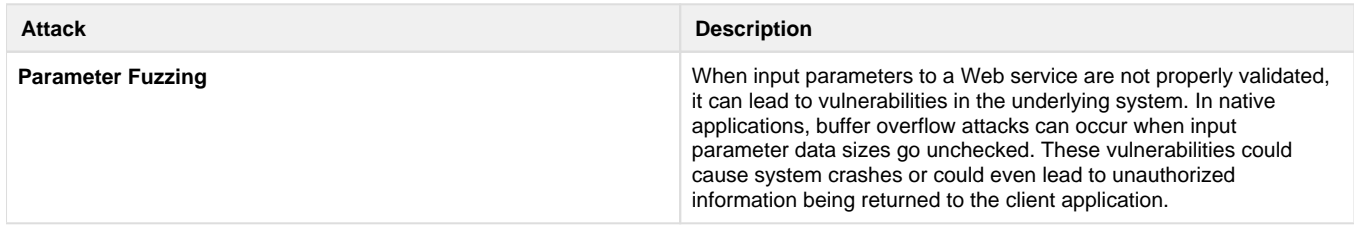

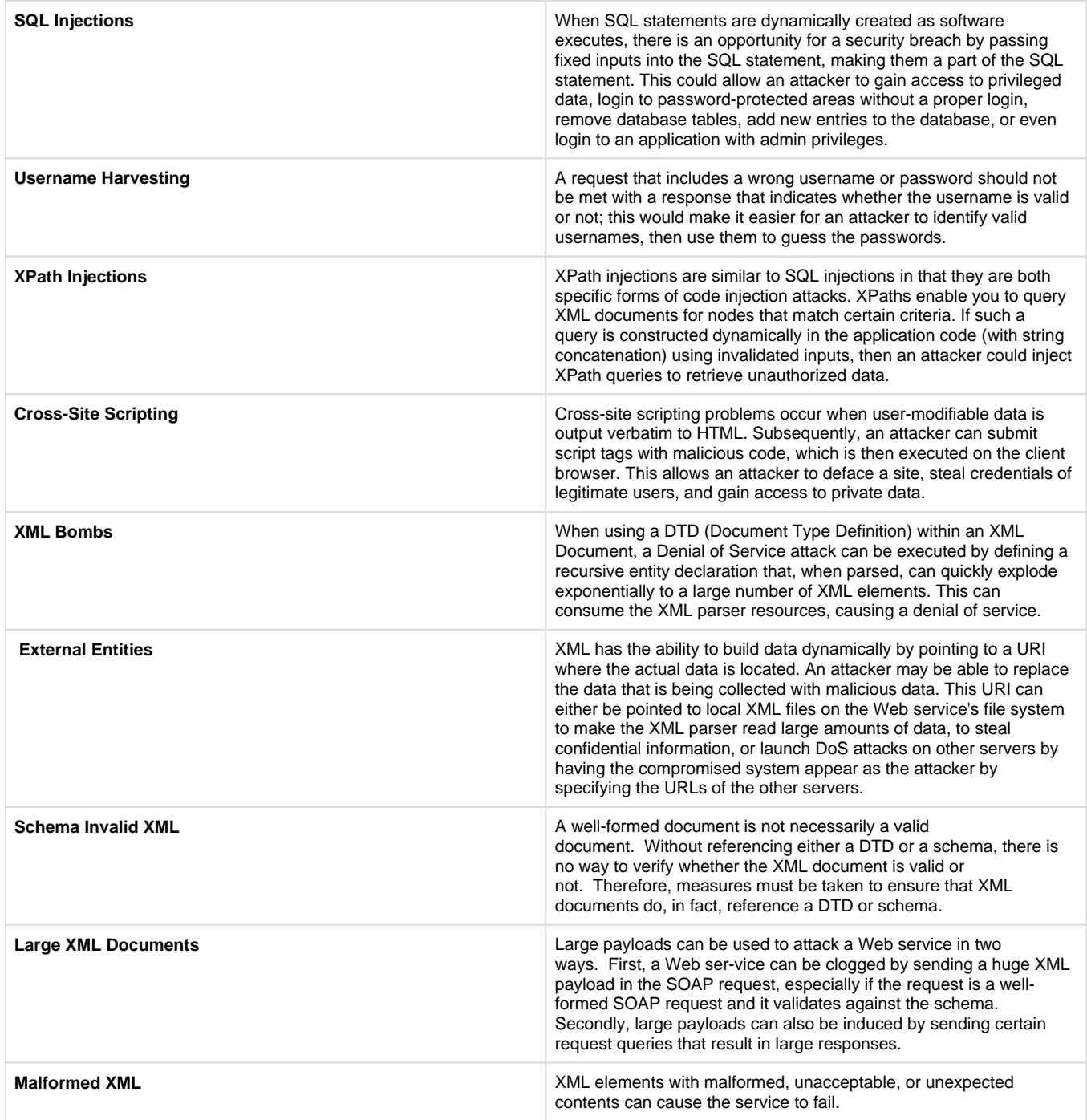

## **Attack String Customization**

To customize the attack strings used for various attacks, modify the .csv files in [SOAtest\_install\_dir]/plugins/com.parasoft.xtest.libs.web\_[version]\root\security.

## <span id="page-1-0"></span>**Configuring Runtime Error Detection for Hybrid Security Analysis**

If your application has a Java backend and you want to apply runtime error detection in order to deter-mine if these attacks actually cause security breaches or other runtime defects, you should also configure runtime error detection as described in [Performing Runtime Error Detection.](https://docs.parasoft.com/display/SOAVIRT9105/Performing+Runtime+Error+Detection)

Be sure to configure both:

• The server.

The Test Configuration that you will use to perform penetration testing (see [Configuring Penetration Testing Attacks\)](#page-0-1).

## <span id="page-2-0"></span>**Executing Tests**

To run the penetration tests:

- 1. Select the test suite that you want to attack.
- 2. Run the Test Configuration that you designed for penetration testing (see [Configuring Penetration Testing Attacks\)](#page-0-1).

## <span id="page-2-1"></span>**Reviewing and Validating Results**

Results will be reported in the SOAtest tab and in any reports generated.

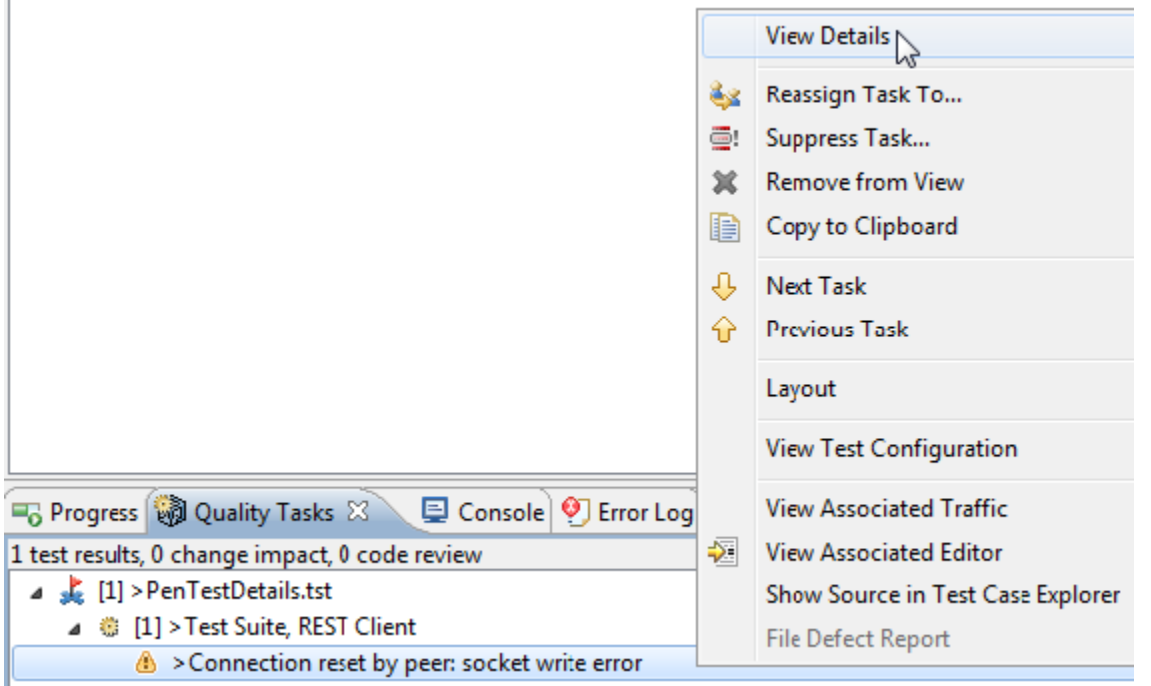

Double-clicking on this message (or right-clicking and choosing **View Details**) will open information about which attack caused the failure.

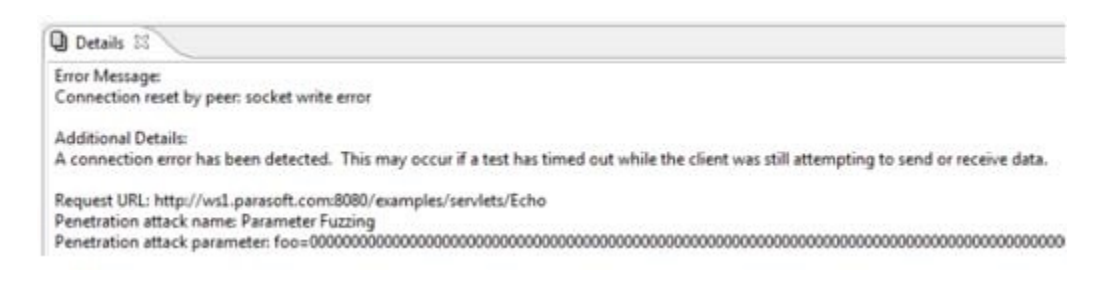

#### **With Runtime Error Detection Enabled**

If you performed hybrid analysis (penetration testing + runtime error detection), errors detected will be reported as follows:

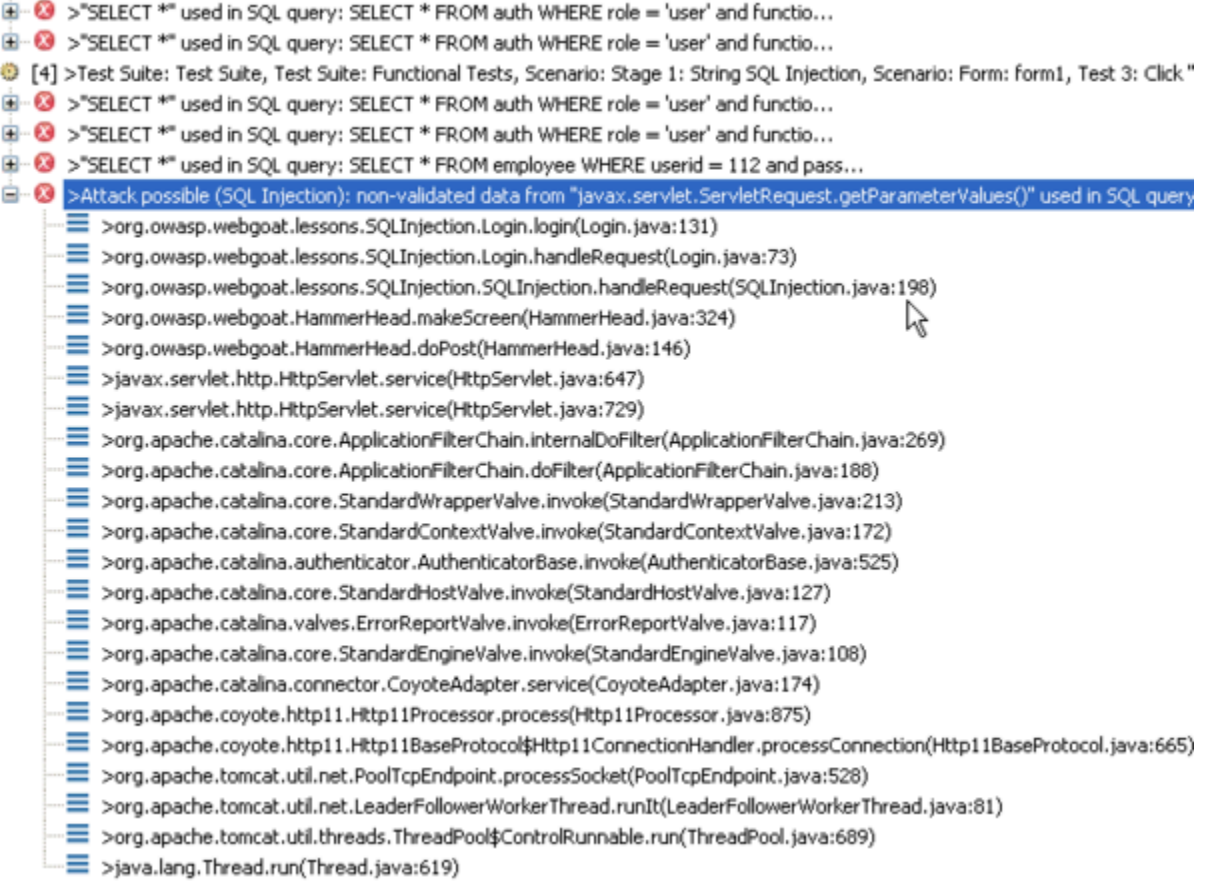

The same details will also be provided in reports.

Note that SOAtest correlates each reported error with the functional test that was being run when the error was detected. This correlation between violations and functional tests allows you to trace each reported error to particular use cases against your application.

### **Additional Validation**

Additional validation strategies can be applied to suit your needs. For example, you can chain Coding Standards, Search, or XML Validator tools to the test suite, inspect server logs manually, or run a script to parse these logs.

### **Viewing Attack Traffic**

The Traffic Viewer for each test allows you to view attack traffic. Using the available **Attacks** and **Iteration** controls, you can display traffic for all attacks or for specific attack types, as well as focus on traffic for specific attack values.

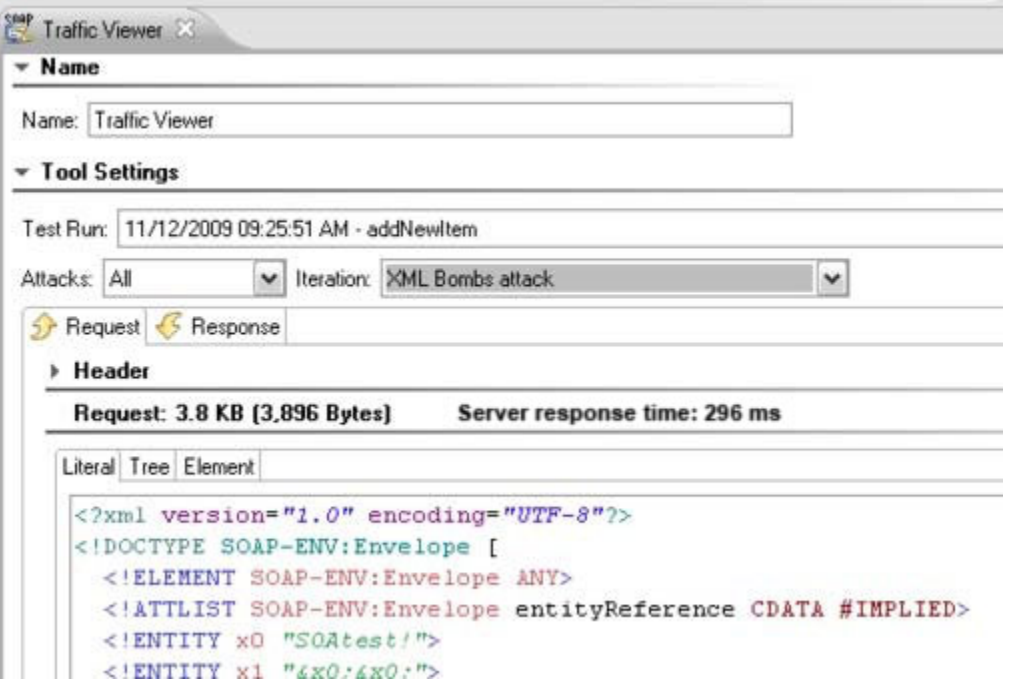

## <span id="page-4-0"></span>**Configuring Attackable Parameters**

By default, SOAtest will try to attack all of the available parameters represented in a selected test suite's SOAP Client, REST Client, Messaging Client, and Browser Playback tools.

To customize which parameters may be attacked:

- 1. Double-click the top-level test suite node for functional tests you want to attack.
- 2. Open the **Security Options** tab (on the far right).
- 3. Use the Penetration Test Parameter tree to indicate which parameters can be attacked.

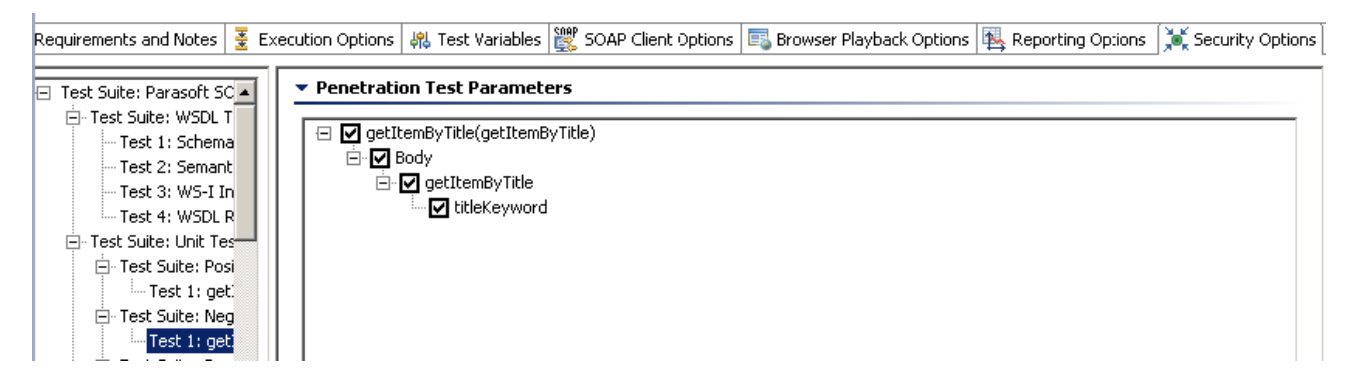

4. Save the test suite configuration changes.